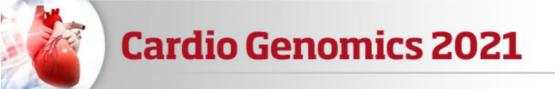

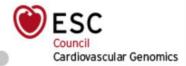

## Tips for an optimal experience

### **Technical recommendations**

This digital event is accessible on PCs, tablets and smartphones, however using a smartphone is not recommended due to screen size

The better your internet connection is, the better the audio/video quality will be. You can test your internet speeds here. Upload speeds below 0.5Mbps will not be sufficient

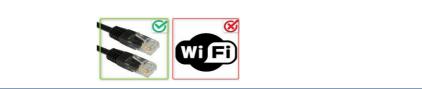

In case of a problem, the first thing to do is refresh your web page

Using Google Chrome, Mozilla Firefox or Safari is recommended. Using Internet Explorer or old versions of any browser is not suggested

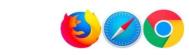

If you are watching from your workplace, there may be a firewall on the internet connection preventing you from watching the event. If you encounter any problem that is not solved by trying from another browser, please contact your IT service or try connecting from your smartphone

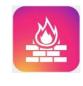

You may have to deactivate your ad blocker if you have one

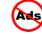

Allow cookies in your browser Settings/Preferences

**Cardio Genomics** 1 20 March 2021

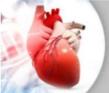

# **Cardio Genomics 2021**

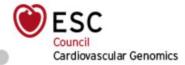

### The day of the event

Sit in a quiet room

Mute your computer and phone

Close all programmes open on your computer (browsers, software, etc.) except the ones needed for the course

Connect to the event 10 minutes in advance to check you can access it

### On the platform

To ask a question, type it in the question bar below the video and submit it

You can enlarge the video by clicking on the « full screen » button. However, if you want to submit a question, you have to exit full screen mode

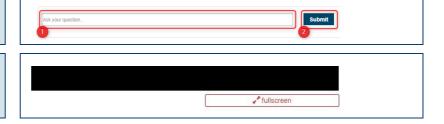